# **CHRONOS**

Minas N. Miliaras

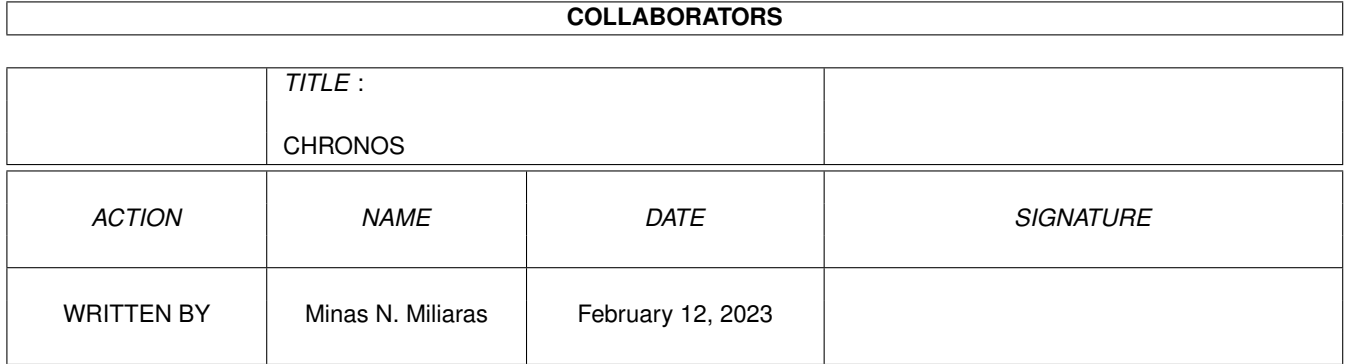

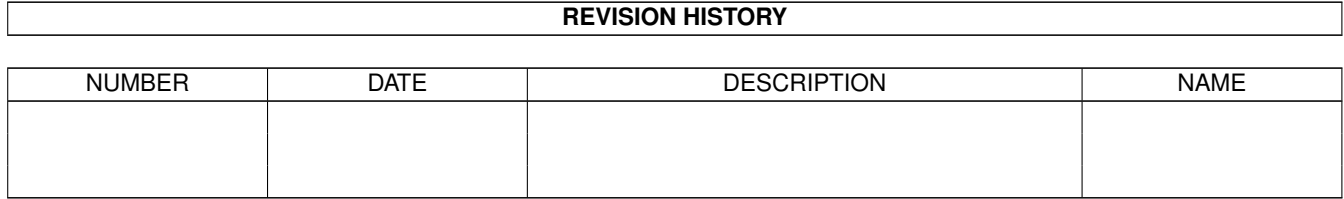

# **Contents**

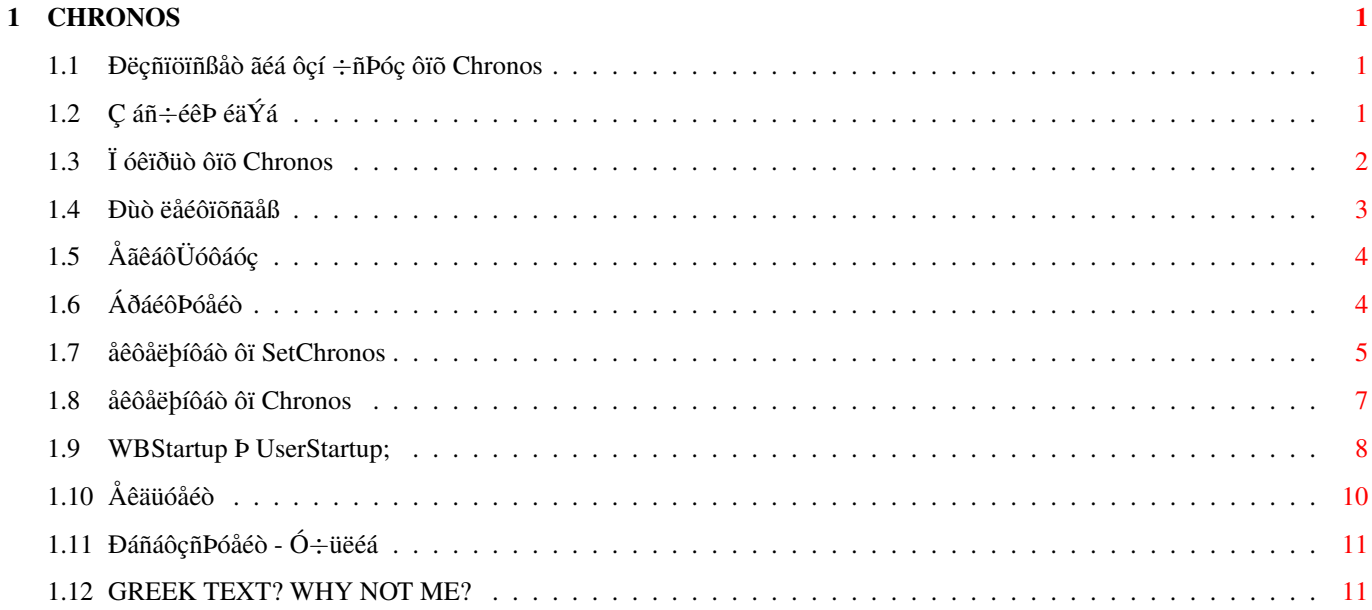

# <span id="page-3-0"></span>**Chapter 1**

# **CHRONOS**

# <span id="page-3-1"></span>**1.1 Ðëçñïöïñßåò ãéá ôçí** ÷**ñÞóç ôïõ Chronos**

Ïäçãßåò \$\div\$ñÞóçò ôïõ Chronos êáé ôïõ SetChronos --------------------------------------------------------------- (c) ÌçíÜò Í. ÌçëéáñÜò - 03.07.95 1. Ç áñ\$\div\$éêÞ éäÝá - Army 2. Ï óêïðüò ôïõ Chronos 3. Ðùò ëåéôïõñãåß 4. ÅãêáôÜóôáóç 5. AðáéôÞóåéò 6. åêôåëþíôáò ôï SetChronos 7. åêôåëþíôáò ôï Chronos 8. WBStartup Þ UserStartup; 9. Åêäüóåéò 10. ÐáñáôçñÞóåéò - Ó\$\div\$üëéá 11. I can't read a thing! Is this text in GREEK?

--------------------------------------------------------------- ←-

# <span id="page-3-2"></span>**1.2 Ç áñ**÷**éêÞ éäÝá**

Ç ÁÑ\$\times\$ÉÊÇ ÉÄÅÁ.

Ç éäÝá åíüò ðñïãñÜììáôïò êáôáìÝôñçóçò cìåñþí, ãåííÞèçêå êáôÜ ôc äéÜñêåéá ôçò èçôåßáò lïõ óôïí Óôñáôü. Åíá ðïëý áðëü ðñïãñálláôÜêé ðïõ ïíüláóá Army ìiõ Ýäéíå ôï õðüëïéðï ôùí çìåñþí ôçò èçôåßáò ìïõ. Ïóïé áðü åóÜò Ý\$\ ← div\$åôå ōðçñåôÞóåé èõìÜóôå ôçí ëá\$\div\$ôÜñá êáé ôï ìÝôñçìá êáé üóïé ðñüêåéôáé íá ðÜôå öáíôÜñïé, äõóôõ\$\div\$þò êÜðïéá óôéãìP èá ìå èõìçèåßôå. ÓPlåñá, áêñéâbò Ýíá \$\div\$ñüíï låôÜ, ðïëßôcò ðëÝïí, óêÝöôcêá íá låãáëbóù ôï léêñü ðñüãñállÜ lïõ êáé íá ôï êÜíù ãåíéêüôåñçò åöáñlïãÞò êáé üóï äõíáôüí áðëïýóôåñï êáé åõðñïóÜñìïóôï óå êÜèå áíÜãêç. (ÖōóéêÜ åßíáé âÝâáéï üôé èá ìðïñïýóå íá ãßíåé ðïëý êáëýôåñï, Üëëùóôå ãé' áõôü õðÜñ\$\div\$ïõí ôá updates, áëëÜ ðáñáêáëþ äåßôå ôï ùò ìéá ðñþôç ðñïóðÜèåéá ↔ êáôáóêåõÞò åëëçíéêïý ðñïãñÜììáôïò ãéá ôçí Amiga åê ìÝñïõò ìïõ. ÁñêåôÝò óçìáíôéêÝò éäÝåò ðåñélÝíïõí óåéñÜ áëëÜ ãéá áõôü æçôþ ôçí âïÞèåéá óáò). Åôóé äçiéïõñãPèçêå ôï Chronos điõ đĐñå ôï üíïìá ôïõ áðü ôïí ïìþíõìï Èåü ôùí Áñ\$\div\$áßùí çìþí ðñïãüíùí, áðüëõôï ãíþóôç êáé ñõèìéóôÞ ôïõ \$\div\$ñüíïõ, <

ðïõ ïíïìÜóôçêå áðü ôïõò ðïéçôÝò ôçò åðï\$\div\$Pò åêåßíçò ùò "o ðÜíôùí ðáôPñ". (áñãüôåñá áíôéêáôáóôÜèçêå ç "\$\div\$ñÞóç" ôïõ áðü ôïí Èåü Êñüíï)

# <span id="page-4-0"></span>1.3 li óêïðüò ôïõ Chronos

Ï ÓÊÏĐIÓ ÔIÕ CHRONOS.

To chronos åßíáé Ýíá ìéêñü ôüóï óå üãêï óôï äßóêï áëëÜ êáé óå êáôáíÜëùóç ìíÞìçò ðñüãñállá ðiõ åêôåëåßôáé áðü ôï CLI, êáé Ý\$\div\$åé ùò óêïðü ôçí êáôálÝôñçóç ôùí ← çìåñþí ðiō õðiëißðiíôáé ìÝ\$\div\$ñé íá öèÜóåé ìéá ìáêñï\$\div\$ñüíéá óçìáíôéêÞ çìåñïìçíßá ↔ -ïñüócìï. Ìðïñåß íá åßíáé ç çìåñïìçíßá áðüëõóÞò óáò áðü ôïí Óôñáôü, Þ ç çìåñïìçíßá ðïõ èá ôåëåóôåß ï ãÜìïò óáò (åßôå ãéáôß äåí ìðïñåßôå íá óõãêñáôçèåßôå áðü ôçí \$\  $\leftrightarrow$ div\$áñÜ óáò åßôå ãéá íá ðñiëUâåôå íá \$\div\$áñåßôå ôç æùÞ ðñéí ôçí êïõëïýñá!). Ôï chronos ðñïóáñìüæåôáé óå êÜèå ðåñßðôùóc : 1) ìðïñåß íá \$\div\$ñcóéìïðïéåßôáé ðåñßðïõ ãéá 20 ìáêñï\$\div\$ñüíéåò ← çiåñïìçíßåò ôáõôü\$\div\$ñïíá 2) ôá içíýiáôá ðiõ èá åiöáíßæiíôáé åßíáé äéêÞò óáò åðéëïãÞò êáé ìðïñåß áêüìç êáé ÊÁÈÅ çìåñïìçíßá-ïñüóçìï íá áðáíôÜ ìå äéêÜ ôçò  $\leftrightarrow$ ìçíýìáôá 3) üëá ôá ìçíýìáôá ôïõ ðñïãñÜììáôïò åßíáé óôá ÅëëçíéêÜ, äåí \$\div\$ñåéÜæïíôáé  $\leftrightarrow$ ãíþóåéò Áããëéêþí ïñïëïãéþí ãéá íá êáôáëÜâåôå ôé ðÞãå ëÜèïò.

4) ìðïñåß íá óõìðåñéëáìâÜíåé Þ ü\$\div\$é óôï ìÝôñcìá, ôüóï ôcí ôñÝ\$\div\$ïõóá ← cìåñïìcíßá üóï êáé ôçí Bäéá ôçí çìåñïìçíBá-ïñüóçìï. 5) åðéóôñÝöåé êùäéêü WARN óôï AmigaDOS ìüíï üôáí Ý\$\div\$åé öèÜóåé ç åðéèõìçôÞ çìåñïìçíßá êáé ìå áõôüí ôïí ôñüðï åßíáé äõíáôüí íá åêôåëåóôåß Ýíá Üëëï ðñüãñáiiá ð.\$\div\$. íá åìöáíéóôåß ìéá åéêüíá êôë. (ðåñéóóüôåñá ãé'áõôü ← áñãüôåñá) Åôóé, ãéá ðáñÜäåéãìá, ìðïñïýìå íá Ý\$\div\$ïõìå ðåñáóìÝíç ôçí çìåñïìçíßá áðüëõóçò ↔ ôïõ léêñiý láò ãélý, ôcí clåñilcíßá ðiõ èá Ýñèåé c êüñc láò áðü ôi åîùôåñéêü, ôcí clâñilcíßá ðiö ãéïñôÜæïõlå êôë êôë êáé íá ðáßñíïõlå áðÜíôcóc áðü ôï Chronos ãéá ü,ôé áðü üëá áõôÜ æcôÜìå. Êáé öõóéêÜ êÜèå Ýíá - áí èÝëïõìå - ìðïñåß íá áðáíôÜ ↔ ゙゙゠゚゠゚ äéáöïñåôéêÜ ìçíýìáôá ("100 êáé óÞìåñá", "ìïíÜ\$\div\$á 20 ìÝñåò êáé ðáíôñåýïìáé" ← êôë êôë) Ãéá êÜèå çiåñïìçíßá äßíïõìå 6 äéáöïñåôéêÜ ìçíýìáôá: 1) üôáí õðïëïßðïíôáé ðÜíù áðü 30 ìÝñåò ìÝ\$\div\$ñé ôï ïñüócìï 2) üôáí õðïëïßðïíôáé êÜôù áðü 30 ìÝñåò ìÝ\$\div\$ñé ôï ïñüóçìï 3) üôáí ìÝíåé ìïíÜ\$\div\$á ìéá çìÝñá 4) üôáí äåí ìÝíåé êáììéÜ 5) üôáí Ýñèåé ç óõãêåêñéìÝíç çìÝñá 6) üôáí Ý\$\div\$åé ðéá ðåñÜóåé ç çìåñïìçíßá-ïñüóçìï

Đùò ëåéôïõñãåß ôï chronos

### <span id="page-5-0"></span>1.4 Đùò ëåéôïõñãåß

ĐÙÓ ËÅÉÔÏÕÑÃÅÉ ÔÏ CHRONOS.

Ïôáí åêôåëÝóïõìå ôï chronos ôïõ äßíïõìå Ýíá ôñéøÞöéï (ðñïôéìüôåñá ëáôéíéêü) êùäéêü üíïìá Þáëëéþò id. Áöïý ôï ðñüãñáììá âñåé ôï id áõôü óôï áñ\$\div\$åßï ↔ åðéëïãbí ChronosPrefs.id ðïõ õðÜñ\$\div\$åé óôï óõñôÜñé s: , ðáßñíåé üëåò ôéò ðëcñïöïñßåò ↔ ôïõ. Êáôüðéí åñåõíÜ áí õðÜñ\$\div\$åé åéäéêü áñ\$\div\$åßï ìcíõìÜôùí ãéá ôï óõãêåêñéìÝíï ← àÀÁ hi áí ü\$\div\$é ðáßñíåé ôï ãåíéêü áñ\$\div\$åßï ChronosPrefs.mes óôï óõñôÜñé s: êáé  $\leftrightarrow$ åìöáíßæåé ôï áíÜëïãï ìÞíõìá. Ãéá ðáñÜäåéãìá, äßíïõìå áðü ôï CLI ôçí åîÞò åíôïëÞ: Chronos min <return> ïðüôå êáé ôï ðñüãñáììá èá ìáò áðáíôÞóåé ôï õðüëïéðï ôùí cìåñþí ìå áíôßóôïé\$\ ← divSï iÞíõiá åßôå áðü ôï åéäéêü áñ\$\div\$åßï s:ChronosPrefs.mes.min (Üí õðÜñ\$\div\$åé) ← åßôå áðü ôï ãåíéêü áñ\$\div\$åßï ìçíõìÜôùí s:ChronosPrefs.mes

Ôá áñ\$\div\$åßá åðéëïãþí åßíáé áðëÜ áñ\$\div\$åßïõ êåéìÝíïõ ðïõ ìðïñïýí íá  $\leftrightarrow$ äéïñèùèïýí áðü

Ýíáí ïðïéïíäÞðïôå åðåîåñãáóôÞ êåéìÝíïõ. Ç äïìÞ ôïõò åßíáé õðåñâïëéêÜ áðëÞ, áëëÜ åðåéäÞ ôá áñ\$\div\$åßá áõôÜ õðüêåéíôáé óå êÜðïéïõò êáíüíåò óýíôáîçò, Ýãéíå  $\leftrightarrow$ åðéôáêôéêÞ

- ç äçìéïõñãßá åíüò Üëëïõ ðñïãñÜììáôïò, ôïõ SetChronos (ðåñéóóüôåñá ãéá áõôü ↔ áñãüôåñá).
- Ìå ôçí \$\div\$ñÞóç áõôïý ôïõ ðñïãñÜììáôïò åßíáé ðëÝïí õðåñâïëéêÜ áðëÞ ç \$\ ← div\$ñÞóç ôïõ Chronos.

Đñþôá áðü üëá üìùò ðñÝðåé íá åãêáôáóôÞóïõìå ôá ðñïãñÜììáôá.

# <span id="page-6-0"></span>1.5 ÅãêáôÜóôáóc

ÅÃÊÁÔÁÓÔÁÓC.

C åãêáôÜóôáóc åßíáé ðïëý áðëÞ, áðëÜ åêôåëÝóôå ìå äéðëü-êëéê ôï åéêïíßäéï Install, ôï ïðïßï áíôéãñÜöåé ìüíï ôéò åíôïëÝò Chronos êáé SetChronos, ìÝóá óôï óõñôÜñé c: ôïõ óõóôPìáôïò, äéüôé üëá ôá áñ\$\div\$åßá åðéëïãþí ìáò äçìéïõñãïýíôáé áðü ôçí áñ\$\div\$Þ áí äåí âñåèïýí.

P áðëU äþóôå óå Ýíá CLI P SHELL ôéò åîPò åíôïëÝò:

copy Chronos c: <return> copy SetChronos c: <return>

êáé

copy Chronos.quide s: <return>

ElãéêU äåí ðñÝðåé íá äçìéïõñãçèåß êáíÝíá ðñüâëçìá üðïôå áò ðåñÜóïõìå óôéò ìéêñÝò áðáéôÞóåéò

ôïõ Chronos.

### <span id="page-6-1"></span>1.6 ÁðáéôÞóåéò

ĐÍÅÕÌÁÔÉÊÁ ÄÉÊÁÉÙÌÁÔÁ.

Ïëá ôá ðíåõìáôéêÜ äéêáéþìáôá ôïõ Chronos êáé ôïõ SetChronos ðáñáìÝíïõí ← äåóìåõìÝíá áðü ôïí ÌçíÜ Í. ÌçëéáñÜ êáé áðïôåëïýí ðíåõìáôéêÞ ôïõ éäéïêôçóßá. ÅðéôñÝðåôáé ÅËÅÕÈÅÑÁ ç äéáêßíçóç ôïõ Chronos êáé ôïõ SetChronos üóï áíáöÝñåôáé êáé ôi üíïìá ôiõ óõããñáöÝá. Áðáãïñåýåôáé ç åìðïñéêÞ åêìåôÜëëåõóç üðïéïõ ìÝñïõò

\$\div\$ùñßò Ýããñáöc Üäåéá. Ï óõããñáöÝáò äåí öÝñåé êáììßá åõèýíc ãéá üôé (← ðñïêáëÝóåé üðïéá ôõ\$\div\$üí êáêÞ \$\div\$ñÞóç ôïõ ðñïãñÜììáôïò.  $\tilde{D}$ NÏÓÏ\$\times\$C: ãéá ôcí ëåéôïõñãßá ôcò óõãêåêñéìÝícò åëëcíéêÞò Ýêäïócò (õðÜñ\$\  $\leftrightarrow$ div\$åé êáé áíôßóôïé\$\div\$ç ëáôéíéêÞ Ýêäïóç ðïõ ìðïñåßôå íá ôçí âñåßôå óôï Aminet) AĐAITEITAI c ýðáñîc ôiõ åëëcíéêiý WorkBench óå èÝóåéò ÅËÏÔ 928, ISO 8859-7 ôï ïðïßï áðïôåëåß ðíåõìáôéêÞ éäéïêôçóßá ôçò: AC SOFTWARE ENGINEERING - ÔÓÁÏÕÓCÓ Đ. ÊÙÓÔÁÓ ÈåléóôïêëÝïõò 84â, 184 52 Íßêáéá, ÁèÞíá - ôcë. 49.62.494 email: ktsaou@acropolis.gr ÁÐÁÃÏÑÅÕÅÔÁÉ AÕÓÔÇÑÁ ç \$\div\$ñÞóç ôïõ Chronos êáé ôïõ SetChronos óå ìç\$\  $\leftrightarrow$ div\$áíÞìáôá ìå ðåéñáôéêÝò åêäüóåéò ôïõ ðñïáíáöåñèÝíôïò Åëëçíéêïý Ëåéôïõñãéêïý ôçò Amiga. ÁĐÁÉÔÇÓÅÉÓ. Ôï ìüíï ðïõ ðñÝðåé ïðùóäÞðïôå íá Ý\$\div\$åé ç Amiqa óáò áðü ðëåõñÜò hardware ( åßíáé ñïëüé ìå ìðáôáñßá, þóôå íá èõìÜôáé ðÜíôá ôçí çìåñïìçíßá, äéüôé \$\div\$ùñßò áõôü ðñÝðåé ↔ êÜèå öïñÜ ðïõ îåêéíÜôå ôçí Amiga óáò íá ïñßæåôå óôï óýóôçìá ôçí ôñÝ\$\div\$ïõóá ↔ çìåñïìçíßá. Ôi Chronos åêôåëåßôáé ìå åðéôõ\$\div\$ßá óå üðïéï ìïíôÝëï Amiga ìå üðïéá Ýêäïóç  $\leftrightarrow$ KickStart P WorkBench, êáé ìå üðïéïí åðåîåñãáóôP. ÅðåéäÞ ï üãêïò êáé ôùí äýï åíôïëþí ìáæß åßíáé ðåñßðïõ 20Ê ìðïñåßôå áêüìç êáé íá  $\leftrightarrow$ ôï åãêáôáóôÞóåôå óå ìéá äéóêÝôá óõóôÞìáôïò (WorkBench), áí äåí Ý\$\div\$åôå óêëçñü  $\leftrightarrow$ äßóêï. Áò ðåñÜóïõìå ôþñá óôçí \$\div\$ñÞóç ôïõ SetChronos

### <span id="page-7-0"></span>1.7 åêôåëþíôáò ôï SetChronos

SetChronos.

Áðü Ýíá CLI Þ SHELL äßíïõìå: SetChronos ? < return> ôï đñüãñáilá èá óáò äþóåé ôï đáñáêÜôù iPíõlá: ĐÑÏÃÑÁÌÌÁ ÄCÌÉÏÕÑÃÉÁÓ ÁÑ\$\times\$ÅÉÏÕ ÅĐÉËÏÃÙÍ v2.1 GR ãéá ôï Chronos.

(c) ÌçíÜò Í. ÌçëéáñÜò 03.07.95.

setchronos id (name) ãéá ðñïóèPêç íÝïõ id. setchronos mes [name] ãéá äçìéïõñãßá ìçíõìÜôùí.

Áò äïýìå ëïéðüí áíáëõôéêÜ âÜæïíôáò õðïèåôéêÜ êùäéêü (id) ôc ëÝîc min

SetChronos id min <return>

èá ðñióèÝóåé óôï áñ\$\div\$åßï s: ChronosPrefs.id ðëçñïöïñßåò ãéá ôçí çìåñïìçíßá ðïõ áöïñÜ ôïí êùäéêü min (õðïèåôéêüò êùäéêüò)

ÓCÌÅÉÙÓC: ï êùäéêüò (id) ðñÝðåé íá åßíáé ïðïéáäÞðïôå ÔÑÉÁ ãñÜììáôá P øçößá åêôüò áðü ôçí ôåëåßá (.) êáé ôçí äßåóç (#)

Ôï đñüãñállá èá láò ñùôÞóåé điéá c clÝñá, điéľò ï lÞíáò êáé điéü ôï Ýôïò ôçò çìåñïìçíßáò-ïñüóçìï ðïõ ìáò åíäéáöÝñåé. ĐñÝðåé ðÜíôá íá áðáíôÜìå ìå äéøÞöéï íïýìåñï. ÄçëáäÞ ç 17ç Éïõëßïõ 1996 åßíáé: 17 07 96

SetChronos mes <return>

èá äçléïõñãÞóåé ôï s: ChronosPrefs.mes ðïõ åßíáé ôï ãåíéêü áñ\$\div\$åßï åðéëïãþí ôùí ìçíõìÜôùí. Ìáò ñùôÜ ëïéðüí íá äþóïõìå 6 äéáöïñåôéêÜ ìçíýìáôá:

- 1) üôáí õðïëïßðïíôáé ðÜíù áðü 30 ìÝñåò ìÝ\$\div\$ñé ôï ïñüóçìï
- 2) üôáí õðïëïßðïíôáé êÜôù áðü 30 ìÝñåò ìÝ\$\div\$ñé ôï ïñüócìï
- 3) üôáí ìÝíåé ìïíÜ\$\div\$á ìéá cìÝñá
- 4) üôáí äåí ìÝíåé êáììéÜ
- 5) üôáí Ýñèåé ç óõãêåêñéìÝíç çìÝñá
- 6) üôáí Ý\$\div\$åé ðéá ðåñÜóåé ç çìåñïìçíßá-ïñüóçìï (láò äéíåé ôïí áñéèlü çlåñþí ðïõ ðÝñáóáí áðü ôçí çlåñïlçíßá)

ìðïñïýìå íá äþóïõìå üðïéá Ýêöñáóç èÝëïõìå, åëëçíéêÜ Þ áããëéêÜ, êáé óôá ìçíõìáôá 1, 2 êáé 6 ìðiñiýìå, óå üðiéi óçìåßi ôçò öñÜóçò èÝëïõìå, íá äþóïõìå ìéá äßåóç  $\leftrightarrow$  $( # )$ 

c ïðïßá èá áíôéêáôáóôáèåß áðü ôïí áñéèìü - õðüëïéðï ôùí cìåñþí.

ð.\$\div\$. Ý\$\div\$ïõìå äbóåé ôcí öñÜóc: " ÌÝíïõíå ìïíÜ\$\div\$á # ìÝñåò ðñéí áðü ôï ôÝëïò " (\$\div\$ùñßò ôá åéóáãùãéêÜ) ôüôå ôï chronos èá ìáò äþóåé (ð.\$\div\$. 15 ìÝñåò ðñéí ôï ôÝëïò) ôçí åîÞò öñÜóç: " ÌÝíïõíå ìïíÜ\$\div\$á 15 ìÝñåò ðñéí áðü ôï ôÝëïò " (\$\div\$ùñßò ôá åéóáãùãéêÜ)

Óôá lcíviáôá 3, 4 êáé 5 c \$\div\$ñÞóc ôcò äßåócò (#) èåùñåßôáé Üóêïðç.

SetChronos mes min <return>

Ëåéôïõñãåß üðùò êáé ðñïçãïõìÝíùò ìüíï ðïõ èá êáôá\$\div\$ùñÞóåé ôéò åðéëïãÝò ìáò óå îå\$\div\$ùñéóôü áñ\$\div\$åßï (óôçí ðåñßðôùóç ìáò s:ChronosPrefs.mes.min) ðïõ  $\leftrightarrow$ åßíáé ôï áñ\$\div\$åßï åðéëïãþí ôùí ìçíõìÜôùí ìïíÜ\$\div\$á ãéá ôïí êùäéêü min

(To ðñüãñáììá Chronos åëÝã\$\div\$åé áõôüìáôá ãéá ôcí ýðáñîc åéäéêïý áñ\$\div\$åßïõ ← , êáé áí äåí âñåèåß, ðáßñíåé ìÞíõìá áðü ôï ãåíéêü áñ\$\div\$åßï)

Áöïý êáôá\$\div\$ùñÞóáìå ôéò åðéëïãÝò ìáò, áò đåñÜóïõìå óôçí êõñßùò åíôïëÞ @{ " Chronos " link CHRONOS}

### <span id="page-9-0"></span>1.8 åêôåëbíôáò ôï Chronos

Chronos.

Áðü Ýíá CLI Þ SHELL äßíïõìå:

Chronos ? < return>

ôi đñüãñáilá èá óáò äbóåé ôi ðáñáêÜôù iÞíõlá:

ĐÑÏÃÑÁÌÌÁ ÊÁÔÁÌÅÔÑÇÓÇÓ ÇÌÅÑÙÍ.

(c) ÌçíÜò Í. ÌçëéáñÜò - 03.07.95.

Chronos <id> [today] [lastday]. Chronos [version].

Óõíå\$\div\$ßæïõìå ôcí åðåîÞãçóc ôcò ëåéôïõñãßáò ôïõ Chronos ìå ôïí ßäéï õðïèåôéêü êùäéêü min

Chronos min <return>

To dňüãñáiiá Chronos áöïý äéáâÜóåé ôá áñ\$\div\$åßá s:ChronosPrefs.id êáé s: ChronosPrefs.mes Þ s: ChronosPrefs.mes.min èá ìáò ôõðþóåé óôçí ïèüíç ôcí áíÜëïãç öñÜóç ãéá ôïí áñéèìü cìåñþí ðïõ õðïëåßðïíôáé êáé èá åðéóôñÝøåé ÓÔÏ CLI P SHELL.

ôï đñüãñáiiá Chronos: 1) õðïëïãßæåé ôï äßóåêôï Ýôïò 2) äåí õðïëïãßæåé óôï ìÝôñçìá ôùí çìåñþí ôçí óçìåñéíÞ êáé ôçí ôåëåõôáßá çìÝñá, ðáñá ìüíï êáô' åðéëïãÞ óáò:

Chronos min today <return>

ôi đñüãñállá èá õðiëïãßóåé ÊÁÉ ôcí óclåñéíÞ clÝñá óôï lÝôñclá ðïõ èá êÜíåé. (óciåñéíÞ ciÝñá èåùñåßôáé c ciÝñá ðïõ åêôåëåßôáé ôï ðñüãñáiìá)

Chronos min lastday <return>

ôi ðñüãñáiiá èá õðiëïãßóåé ÊÁÉ ôçí ôåëåõôáßá çiÝñá (ôçí çiÝñá ôçò çiåñïìçíßáò ðïõ Ý\$\div\$ïõìå ùò ïñüóçìï) óôï ìÝôñçìá ðïõ èá êÜíåé.

Chronos min today lastday <return> P Chronos min lastday today <return> ôï ðñüãñáììá èá õðïëïãßóåé ÊÁÉ ôçí óçìåñéíÞ çìÝñá áëëÜ ÊÁÉ ôçí ôåëåõôáßá çìÝñá óôï ìÝôñçìá đïõ èá êÜíåé. ÓÇÌÅÉÙÓÇ: Ï õðïëïãéóìüò ôüóï ôçò óçìåñéíÞò çìÝñáò üóï êáé ôçò ôåëåõôáßáò õðÜñ\$\div\$åé ùò ðñïáéñåôéêÞ åðéëïãÞ ãéá íá êáëýøåé ôcò üðïéåò áíÜãêåò ìáò. Áí ← ôï äéÜóôcìá ðïõ äéáíýïõìå ìÝ\$\div\$ñé ôcí cìåñïìcíßá-ïñüócìï åßíáé åõ\$\div\$Üñéóôï èÝëïõìå íá ← êÜíïõìå íá äåß\$\div\$íåé üóï ãßíåôáé ìåãáëýôåñï êáé áíôßóôñïöá. Áðëü ðáñÜäåéãìá åßíáé ï ↔ õðïëïãéóìüò ôùí cìåñþí áðü ôïõò óôñáôåýóéìïõò: "100 ÊÁÉ óÞìåñá" þóôå ôï 101 íá ãßíåé 100 +  $\leftrightarrow$ óÞìåñá. C êáëvôånc dånßdôùóc ëlédüí åßíáé íá åßíáé dñláénåôéêüò ï õdlëlãéóìüò ôlõò. Chronos version <return> áðëÜ láò ålöáíßæåé óôçí lèüíc ôcí Ýêälóc ôlõ ðñlãñÜlláôlò

ÁõôÝò åßíáé üëåò ïé åíôïëÝò. Áò äïýìå ôþñá ðùò èá åãêáôáóôÞóïõìå ôçí åíôïëP þóôå íá ôñÝ\$\div\$åé áõôüìáôá êÜèå öïñÜ ðïõ "áíïßãåé" c Amiga ìáò.

### <span id="page-10-0"></span>1.9 WBStartup P UserStartup;

WBStartUP **Þ** UserStartUp; .

Åêôüò áðü ôçí êáôÜ ðåñßðôùóç åêôÝëåóç ôïõ ðñïãñÜììáôïò Chronos, ìðïñïýìå íá ôcí eÝóïõìå íá åêôåëåßôáé áõôüìáôá êÜèå öïñÜ ðïõ êÜíåé boot ç Amiga ìáò, P áêüìç ìðïñïýìå íá ôçí åêôåëïýìå áðü åéêïíßäéï ôïõ WorkBench.

Áí Ý\$\div\$åôå Amiga ìå ëåéôïõñãéêü ðáëéüôåñï áðü 2.0 ìðïñåßôå íá ðñïóèÝóåôå óôï s:startup-sequence ôïõ äßóêïõ åêêßíçóÞò óáò ôçí åíôïëP Chronos ìå üðïéá óýíôáîç Ý\$\div\$åôå åðéëÝîåé êáé èÝëåôå ð.\$\div\$. Chronos jan today þóôå êÜèå  $\leftrightarrow$ öïñÜ ðïõ

êÜíåé ç Amiga boot íá óáò ëÝåé ðüóåò ìÝñåò õðiëåßðiíôáé ãéá ôïí jan

Áí Ý\$\div\$åôå Amiga lå ëåéôïõñãéêü 2.0 Þ áêülc íåüôåñï, åßíáé ðñïôélüôåñï íá \$\div\$ñcóéìïðïéÞóåôå ôï WBStartUp. Ãéá áõôüí ôïí ëüãï, Ý\$\div\$ù öôéÜîåé Ýíá åéêïíßäéï

lå üíïlá Chronos-Auto (Ìðïñåßôå íá áëëÜîåôå üíïlá). ĐñÝðåé lå Ýíáí editor (åðåîåñãáóôÞ) êåéìÝíïõ íá äéïñèþóåôå áõôü ôï áñ\$\div\$åßï êáé íá èÝóåôå ôçí < åíôïëÞ

Chronos üðuò Ý\$\div\$åôå åóåßò åðéëÝîåé ð.\$\div\$. Chronos jan today

Áí låôáöÝñåôå áõôü ôl áñ\$\div\$åßl óôl óõñôÜñé WBStartup ðlõ âñßóêåôáé óôl äßóêl åêêßíçóçò óáò, ôi ðñüãñáììá Chronos èá åêôåëåßôáé êÜèå öïñÜ ðïõ èá êÜíåé boot ç Amiga óáò. Ìðïñåßôå üìùò êáé íá ôï Ý\$\div\$åôå åêôüò ôïõ óõñôáñéïý WBStartup êáé íá ôï åêôåëåßôå ìå äéðëï-êëéê ôïõ mouse üðïôå åóåßò èÝëåôå. ĐảñéãñáöÞ ôïõ Chronos-Auto Đñéí íá åêôåëÝóåôå Þ íá åãêáôáóôÞóåôå ôï Chronos-Auto óôï WBStartUp, ðñÝðåé ðñþôá íá ôï ðñïóáñìüóåôå óôéò äéêÝò óáò áíÜãêåò. Öïñôþóôå ôï ëïéðüí óå Ýíáí ïðïéïíäPðïôå åðåîåñãáóôÞ êåéìÝíùí (ð.\$\div\$. Ed, Memacs, Ced). Ôï áñ\$\div\$åßï åßíáé ùò åîÞò: setfont couriergr 13 echo " " c: Chronos XXX if WARN endif wait 1 Ç ðñþôç åíôïëÞ (setfont) åßíáé ãéá íá êÜíåé åíåñãÞ ìéá Üëëç ãñáììáôïóåéñÜ þóôå íá åìöáíéóôåß ôï ìÞíõìá ìáò ìå ð.\$\div\$. ìåãáëýôåñá Þ âáñýôåñá ãñÜììáôá ← áðü ôá êïéíÜ topaz 8. Ìðïñåßôå íá âÜëåôå üðïéá ãñáììáôïóåéñÜ êáé üðïéï ìÝãåèïò åðéèõiåßôå (êáé Ý\$\div\$åôå). C åíôïëÞ setfont ðåñéëáìâÜíåôáé óôï WorkBench 2.0  $\leftrightarrow$  $\hat{\triangle}$  $\hat{\triangle}$  $\hat{\triangle}$ iåôÜ. Ãéá ðåñéóóüôåñåò ðëçñïöïñßåò áðåõèõíèåßôå óôï AmigaDOS åã\$\div\$åéñßäéï. Óôçí óõíÝ\$\div\$åéá ìéá áðëÞ echo ãéá íá ìçí åìöãáíßæåôáé ôï ìÞíõìá ìáò óôçí  $\leftrightarrow$ êïñõöÞ ôïõ ðáñáèýñïõ (áéóèçôéêïß ëüãïé) Óôcí åðülåíc óåéñÜ áíôéêáôáóôcóåôå ôï \$\times\$\$\times\$\$\times\$ lå ôï üðïéï äéêü  $\leftrightarrow$ óáò id Þ êáé ðñïóèÝóôå ôéò ðáñálÝôñïõò ðïõ èÝëåôå, üðùò åßäálå íùñßôåñá. Té åðülåíåò ôñåéò óåéñÝò láò âïçèïýí íá åêôåëÝóïõlå léá åíôïëÞ üôáí öèÜóåé ç ðñiêáèiñéóìÝíç çìåñïìçíßá-ïñüóçìï. Ôï ðñüãñáììá Chronos åðéóôñÝöåé óôï AmigaDOS êùäéêü 0 áí üëá åêôåëÝóôçêáí ïìáëÜ êáé êùäéêü 10 (FAIL) áí äåí ìðïñÝóåé íá ëåéôïõñãÞóåé. Óôçí ðåñßðôùóç üìùò ðïõ Ý\$\div\$ïõìå öèÜóåé óôçí çìåñïìçíßá- ← ïñüócìï. äçëáäÞ ç óçìåñéíÞ çìåñïìçíßá åßíáé áõôÞ ðïõ ðåñéìÝíáìå, ôüôå ôï ðñüãñáììá áöïý ålöáíßóåé óôçí ïèüíç ôï áíôßóôïé\$\div\$ï ìÞíõìá ðïõ Ý\$\div\$ïõìå åðéëÝîåé ↔ íùñßôåñá, åðéóôñÝöåé óôï AmigaDOS êùäéêü 6 (WARN) bóôå íá ìðïñÝóåé íá åñåõícèåß - áí ï \$\div\$ñÞóôcò  $\longleftrightarrow$ èåëÞóåé. Áõôü ócláßíåé üôé óôá ðáñáðÜíù åëëcíéêÜ åñùôcláôéêÜ ôïõ áñ\$\div\$åßïõ üôáì èá ôá áíôéêáôáóôÞóïõìå ìå ìéá ïðïéáäÞðïôå åíôïëÞ, áõôÞ èá åêôåëåóôåß ìïíÜ\$\div\$á üôáí  $\leftrightarrow$  $\overline{C}$ 

óclåñéíÞ clåñïlcíßá åßíáé c clåñïlcíßá ðïõ ðåñélÝíálå. Ìå áõôü ôï óýóôclá  $\leftrightarrow$ ìðïñïýìå íá ôi êÜíïõìå íá ìáò ðáßîåé ìïõóéêÞ, Þ íá åìöáíßóåé ìéá åéêüíá êôë.

áí ãéá ðáñÜäåéãìá äþóïõìå:

if WARN multiview MINAS.iff endif

ôüôå üôáí êáé ìüíï üôáí öèÜóåé ç ðñïêáèïñéóìÝíç çìåñïìçíßá, åêôüò áðü ôï ìÞíõìá ðiő éá åìöáíéóôåß, ôï ðñüãñáììá multiview éá ìáò äåßîåé ôçí åéêüíá MINAS.iff üðuò êáôáëáâáßíåôå ìðïñåß íá åêôåëåóôåß ïôéäÞðïôå ìðïñåß íá ëåéôïõñãÞóåé êÜôù áðü ôï AmigaDOS.

Ç åðüìåíç óåéñÜ Wait 1 áíáãêÜæåé ôï óýóôçìá íá ðåñéìÝíåé üóç þñá åðéèõìïýìå ãéá íá ðñïëÜâïõìå íá äéáâÜóïõìå ôï ìÞíõìá, ðñéí ôï ðáñÜèõñï êëåßóåé áõôüìáôá åðéëÝîôå üðïéï íïýìåñï óå äåõôåñüëåðôá åðéèõìåßôå.

Óôcí åðüìåíc Ýêäïóc...

### <span id="page-12-0"></span> $1.10 \quad \AA$ êäüóåéò

Óôçí åðülåíç Ýêäïóç ôïõ, ïñéólÝíåò áðü ôéò áëëáãÝò èá åßíáé:

- \* ç åíôïëÞ Chronos íá ìðïñåß íá åìöáíßóåé Üìåóá ìéá åéêüíá P íá åêôåëåß ïðïéáäPðïôå DOS åíôïëP
- \* èá áðïêôPóåé ãñáöéêü ðåñéâÜëëïí ôï ðñüãñáììá SetChronos
- \* ç åíôïëP Chronos èá åêôåëåßôáé áðü ôï WorkBench. Áõôü óçìáßíåé üôé äåí èá Ý\$\div\$åôå êáììéÜ åðáöÞ ìå ôï CLI Þ ôï Shell.
- \* èá ðñïóôåèåß óôï Chronos ç åðéëïãÞ silent Í , þóôå íá ìcí ìáò ëÝåé ôéò ciÝñåò ðïõ õðïëïßðïíôáé áí åßíáé ðåñéóóüôåñåò áðü Í.

Åêäüóåéò:

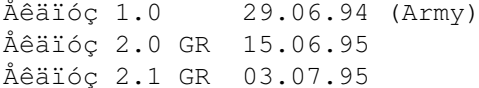

ĐảñéìÝíù ôéò

ĐáñáôçñÞóåéò êáé ôá Ó\$\div\$üëéá óáò

#### <span id="page-13-0"></span>ĐáñáôcñÞóåéò - Ó÷üëéá  $1.11$

Êáèbò ôï Chronos åßíáé ïõóéáóôéêÜ c ðñbôc ìïõ áðüðåéñá íá áó\$\div\$ïëcèb ìå ôïí ðñïãñáììáôéóìü óôçí Amiga, ãíùñßæù ðùò èá ìðïñïýóå íá ãßíåé ðïëý êáëýôåñï.

Ãé' áõôü ôïí ëüãï èá óáò Þìïõí åõãíþìùí åÜí ìïéñáæüóáóôáí ôçí Üðïøç óáò åßôå èåôéêÞ åßôå áñíçôéêÞ, ìáæß ìïõ, üðùò êáé íá ìïõ åêöñÜóåôå üðïéï ðñüâëçìá êáé áí áíôéìåôùðßóåôå ãéá íá ðñïóðáèÞóù íá óáò âïçèÞóù.

Èá Þèåëá åðßóçò ôçí ãíþìç óáò ãéá ôï ðáñüí êåßìåíï ïäçãéþí, êÜôé ðïõ äõóôõ\$\ < div\$bò ëåßðåé áðü ðÜñá ðïëëÜ áîéüëïãá ðñïãñÜììáôá.

ÌcíÜò Í. ÌcëéáñÜò Eáóêáñ Bäïõ 111, 176 76 ÊáëëéèÝá - ÁèÞíá ôcë. & fax: 95.92.270 - ôcë. 95.15.558

e-mail: mmil@acropolis.gr mmiliaras@prometheus.hol.gr

http://www.acropolis.gr/~mmil/ www:

(ðñiôéìÞóôå - áí Ý\$\div\$åôå ðñüóâáóç - ôçí çëåêôñïíéêÞ äéåýèõíóç)

Åõ\$\div\$áñéóôþ

# <span id="page-13-1"></span>1.12 GREEK TEXT? WHY NOT ME?

If you can't read anything of this file, and you are interested for the Greek version of Chronos, the solution is quite simple:

You have to install in your Amiga the:

Greek Amiga OS and the Greek WorkBench, which have the Greek characters according to ELOT 928 and ISO8859-7 standards

which are copyrights

SOFTWARE ENGINEERING.  $bv$ A C

For more information about the Greek WorkBench, please do contact:

AC SOFTWARE ENGINEERING Mr. Tsaousis P. Costas 84b Themistokleous str. 184 52 Nikaia, Athens - GREECE

email him at: ktsaou@acropolis.gr

or call at: +31 4962494